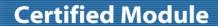

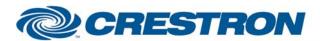

**Partner: Toshiba** 

**Model: Toshiba TDP-TW300 Projector** 

**Device Type: TV/Video Projector** 

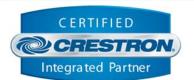

| GENERAL INFORMATION               |                                                                                                    |  |  |  |
|-----------------------------------|----------------------------------------------------------------------------------------------------|--|--|--|
| SIMPLWINDOWS<br>NAME:             | Toshiba TDP-TW300 Projector                                                                                                    |  |  |  |
| CATEGORY:                         | TV/Video Projector                                                                                                    |  |  |  |
| VERSION:                          | 1.00                                                                                                    |  |  |  |
| SUMMARY:                          | This module controls the run-time functions of the Toshiba TDP-TW300 Projector                                                                                                    |  |  |  |
| GENERAL NOTES:                    | This module controls the run-time functions of the Toshiba TDP-TW300 Projector.  The module is one-way only, as the projector does not provide feedback for power, source, lamp hours, etc. This module should also control the following T250 projector. |  |  |  |
| CRESTRON<br>HARDWARE<br>REQUIRED: | C2I-COM, ST-COM, C2-COM-* or CNX-COM2                                                                                                    |  |  |  |
| SETUP OF CRESTRON<br>HARDWARE:    | RS232 Baud: 9600 Parity: None Data Bits: 8 Stop Bits: 1                                                                                                    |  |  |  |
| VENDOR FIRMWARE:                  | Unknown                                                                                                    |  |  |  |
| VENDOR SETUP:                     | None                                                                                                    |  |  |  |
| CABLE DIAGRAM:                    | CNSP-550                                                                                                    |  |  |  |

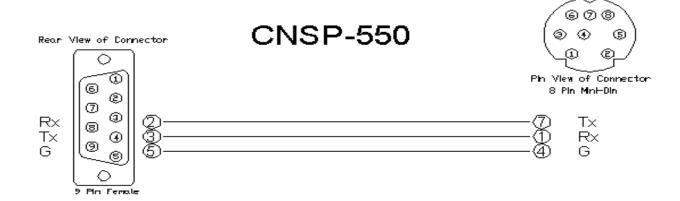

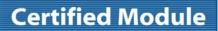

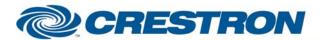

**Partner: Toshiba** 

**Model: Toshiba TDP-TW300 Projector** 

**Device Type: TV/Video Projector** 

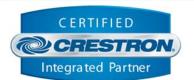

| CONTROL:                |   |                                                                                                    |
|-------------------------|---|----------------------------------------------------------------------------------------------------|
| Power_On / Power_Off    | D | Pulse to turn Main Power On/Off                                                                                                    |
| Input_*                 | D | Pulse to select desired input. Input #5 is not available on all projectors. On some projectors it is the Built-in Document Camera. On others it is the PC Card slot. |
| Volume_Up / Volume_Down | D | Press and hold to raise/lower the volume                                                                                                    |
| Mute_*                  | D | Pulse to turn the Mute function On/Off                                                                                                    |
| Freeze_*                | D | Pulse to turn the Freeze function On/Off                                                                                                    |
| Screen_*                | D | Pulse to select the desired screen layout                                                                                                    |
| Clear_OSD               | D | When the projector leaves an On-Screen-Display item up, it may be cleared by pulsing this input                                                                      |
| Pip_On                  | D | Pulse to select Picture in Picture On                                                                                                    |
| Pip_Off                 | D | Pulse to select Picture in Picture Off                                                                                                    |
| Pip_Size_Small          | D | Pulse to select Picture in Picture Size Small                                                                                                    |
| Pip_Size_Med            | D | Pulse to select Picture in Picture Size Medium                                                                                                    |
| Pip_Size_Large          | D | Pulse to select Picture in Picture Size Large                                                                                                    |
| Pip_Position_Down_Right | D | Pulse to select Picture in Picture Position Down and to the Right                                                                                                    |
| Pip_Position_Down_Left  | D | Pulse to select Picture in Picture Position Down and to the Left                                                                                                    |
| Pip_Position_Up_Left    | D | Pulse to select Picture in Picture Position Up and to the Left                                                                                                    |
| Pip_Position_Up_Right   | D | Pulse to select Picture in Picture Position Up and to the Right                                                                                                    |
| Beep_Off                | D | Pulse to select Beep Off                                                                                                    |
| Beep_On                 | D | Pulse to select Beep On                                                                                                    |
| Fan_Mode_Standard       | D | Pulse to select Fan Mode Standard                                                                                                    |
| Fan_Mode_High           | D | Pulse to select Fan Mode High                                                                                                    |

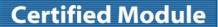

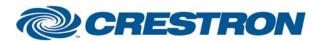

**Partner: Toshiba** 

Model: Toshiba TDP-TW300 Projector

**Device Type: TV/Video Projector** 

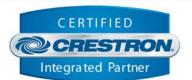

| Lamp_Power_Standard                                   | D | Pulse to select Lamp Power Standard                                                                                                    |
|-------------------------------------------------------|---|----------------------------------------------------------------------------------------------------|
| Lamp_Power_Low                                        | D | Pulse to select Lamp Power Low (economy setting)                                                                                              |
| Pip_Input_PC1                                         | D | Pulse to select Picture in Picture Position Input is PC 1                                                                                     |
| Pip_Input_PC2                                         | D | Pulse to select Picture in Picture Position Input is PC 2                                                                                     |
| Pip_Input_Video                                       | D | Pulse to select Picture in Picture Position Input is Composite Video                                                                          |
| Pip_Input_S-Video                                     | D | Pulse to select Picture in Picture Position Input is S-Video                                                                                  |
| Pip_Input_5(Built-in_Document_Camera_or_PC_Card_Slot) | D | Pulse to select Picture in Picture Position Input 5. On some projectors it is the Built-in Document Camera. On others it is the PC Card slot. |

## **FEEDBACK:**

**To\_Device\$**S Serial signal to be routed to the TX side of the comport used to control the device

| TESTING:                   |                                      |
|----------------------------|--------------------------------------|
| OPS USED FOR TESTING:      | v3.137 (Release)                     |
| COMPILER USED FOR TESTING: | SIMPL 2.06.20                        |
| SAMPLE PROGRAM:            | Toshiba TDP-TW300_250 Projector Demo |
| REVISION HISTORY:          | V. 1.0                               |